# <span id="page-0-0"></span>Using LATEX in SageMathCloud (day 1 of 3)

#### William Stein

University of Washington

April 18, 2016

4 0 8

 $299$ 

#### What we will do today

- **1** Remind me to turn on the screencast; also, peer grading and new homework!
- 2 DDoS of SageMathCloud on Friday.
- **3** SageMathCloud LATEX Tutorial

 $\leftarrow$ 

## Distributed Denial of Service Attack on Friday

### DDoS

**1** Wordpress pingback attack. Wrecked our class. Wrecked my weekend.

<sup>2</sup> Now SMC uses <https://www.cloudflare.com/>.

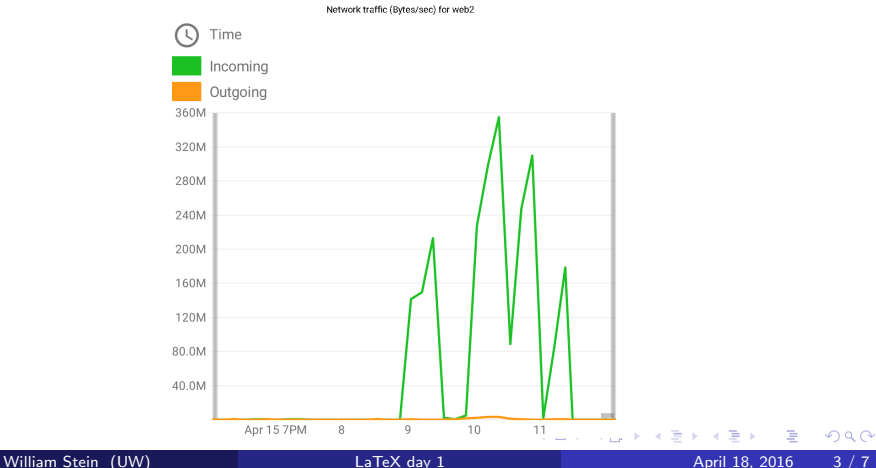

### LATEX...

- **1** Create professional quality documents involving mathematics.
- **2** Completely open source and free. You can install it anywhere.
- <sup>3</sup> SageMathCloud is one (of many) ways to use it.

 $\leftarrow$ 

### Do the following

- **1** Create a new blank latex document.
- **2** Edit it, changing the title and your name, and seeing the result to the right.
- <sup>3</sup> Find a random math-related wikipedia article, and copy/paste a paragraph of text into your document (this shouldn't work too well, but gives you some math to play with).
- **4** Try out forward and inverse search.
- Make errors and see them listed under issues.
- <sup>6</sup> Download the PDF.
- **O** Click build, then latex to see the output.
- **8** Change preview zoom and resolution.

### Do the following

- **1** In your document, type some formulas surrounded by dollar signs. Try each of the following and some variations on them:
- $2 \, \text{sx}^{\text{-}}3\text{\$}$
- $\bullet$  \$\sin(x^\pi)\$
- $\bullet$  \$e^{2\pi i}\$
- $\bullet$  \$\frac{2}{3 + x}\$
- $\bullet$  \$1 + 2 + \cdots + n\$
- $\bullet$  \$\sum  $\{i=1\}^{\uparrow}\{n\}$  i\$
- $\bullet$  \$\int\_{0}^{\pi} \sin(x)\$

 $\bullet$  \$\sqrt{x^3 + 2}\$

#### <span id="page-6-0"></span>Do the following

- **1** Put \usepackage{sagetex} in the **preamble** of your latex document. This means put it after \documentclass... and before \begin{document}.
- **2** Try typing this formula in:  $$2018 = \s_{\text{factor}(2018)}$ .
- **3** Once that works, try some things from [http://mirrors.ibiblio.org/CTAN/macros/latex/contrib/](http://mirrors.ibiblio.org/CTAN/macros/latex/contrib/sagetex/sagetexpackage.pdf) [sagetex/sagetexpackage.pdf](http://mirrors.ibiblio.org/CTAN/macros/latex/contrib/sagetex/sagetexpackage.pdf)
- $\bullet$  \sageplot[width=.7\textwidth]{plot(sin,0,1)}

4 0 8